# **The Internet**

#### **What is the Internet?**

**A** network of computers around the world, used to share ideas and information

## **What is it used for?**

- **Finding information**
- **Sharing information**

## **What is "information"?**

**-** Any digital file on a computer

The earliest known use of an "internet" was in the 1950's, when a message was sent from a computer at UCLA to a 2nd computer at Stanford. Internet usage at home did not catch on until 1993, when the Mosaic web browser (which Internet Explorer was based on) became the first software to allow pictures to be shown on web sites.

# **What can you do with internet?**

- **Send and receive electronic mail messages (email)**
- Research a topic of interest
- Pay bills
- Buy stuff
- **Exercise Listen to streaming/live music**
- Watch any type of video imaginable
- Be productive
- Anything imaginable!

Virtually ALL electronic devices are being equipped with internet access now, from Televisions to phones, to refrigerators.

The **World Wide Web**, which refers to every web site in the world, allows people to access information on computers around the world. There are about as many websites as there are people who own a computer, with over 1 billion currently active\* (75% of them are just placeholders [parked domains], while others are just clones of other web sites, and others still may have  $\bar{v}$ iruses).

\* http://www.internetlivestats.com/total-number-of-websites/

A **web browser** is a computer program which allows you to view web pages located on other peoples' computers.

# **How does the internet work?**

- A person creates a web site and shares it on their computer
- Another person (you) types the address of that website into the address bar of their web browser
- The web browser reads & displays the web page

The most common web browsers are:

- Internet Explorer (8, 9, 10 & 11)
- Mozilla FireFox
- Google Chrome
- Apple Safari

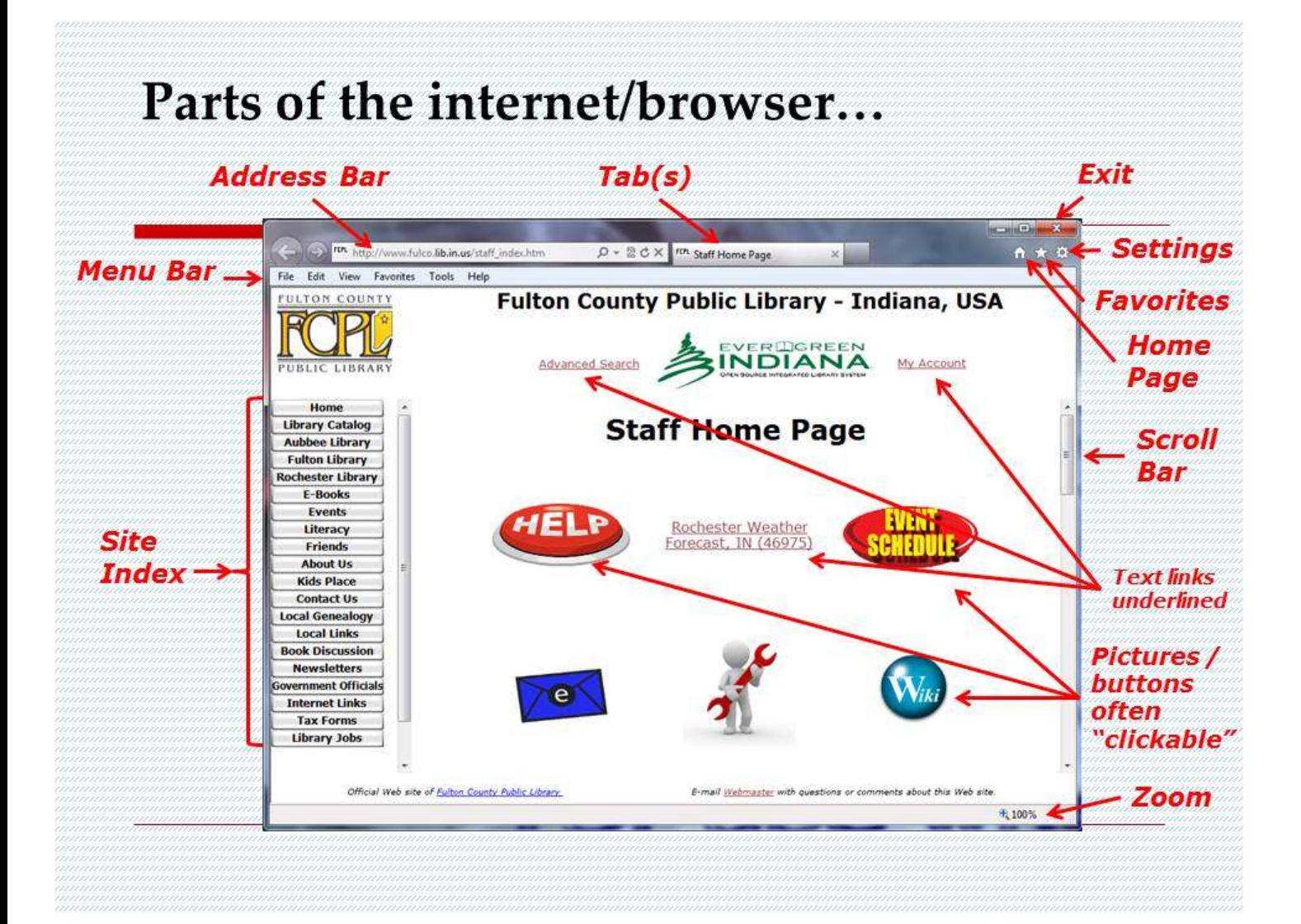

#### **How To Go To A Web Site:**

- 1. Open the web browser
- 2. Type the URL (the web address) into the Address Bar at the top **Note: URLs don't have capital letters/spaces**
- 3. Hit ENTER on the keyboard
- 4. Browse the website
- 5. Click **links** to navigate the site

**Favorites** or **Bookmarks** are a quick way to access frequently visited websites.

A **Search Engine** is a type of website that indexes other web sites to help you find what you are searching for.

Most popular search engines in the US:

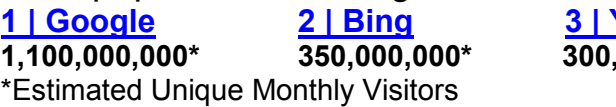

**1 | Google 2 | Bing 3 | Yahoo! 4 | Ask** (formerly Ask Jeeves) **5 | AOL**  $125,000,000^*$ 

## **Effective Searching:**

- $\Box$  Don't type anything TOO specific
- $\Box$  If the search results are not what you were looking for, you can revise your search in the search box at the top of the page
- $\Box$  If you got too few results, use fewer words
- $\Box$  IF you got too MANY results, try to be more specific
- $\Box$  Try to use words you are certain would be on the web page you are looking for
- □ You can revise your search as many times as you need to. Don't hold back!

# **Tricks To Searching:**

- $\Box$  Type quote marks ("") around words to search the words that appear IN THAT ORDER on a web page
- $\Box$  Type a minus in front of the words you DON'T think would be on the page you are looking for
- $\Box$  Type "site: address.com" before your search terms to search ONLY on that website
- $\Box$  If a web page or site no longer exists, or the page's information has changed, using google's cache might show you what you were looking for

Other things you can do in a web browser on the internet:

- To save an item, right-click its link and click "Save Target As…"
- To save a picture, right-click the picture, and click "Save Picture As…"
- To create a shortcut to a website:
- Left-click the Address Bar to highlight the URL
- Right-click the URL, and click "Copy"
- Right-click where you want the shortcut to be
- Click "New > Shortcut"
- Right-click the Location field and left-click "Paste"
- Click "Next" and type a name for the shortcut
- Click "Finish". Your shortcut should be where you put it!

# **Web 2.0:**

A Web 2.0 site may allow users to interact and collaborate with each other in a social media dialogue as creators of user-generated content in a virtual community, in contrast to Web sites where people are limited to the passive viewing of content. Examples of Web 2.0 include social networking sites, blogs, wikis, folksonomies, video sharing sites, hosted services, Web applications, and mashups.

## **Examples of Web 2.0:**

Wikis, Social Networks, Video/Picture Sharing, Online Game Networks